## Flüge-App: Version 1.0 *Stand: 28.12.2020*

Diese App dient zur Zählung der Flüge und ist in den Sprachen Deutsch, Englisch, Spanisch, Italienisch und Tschechisch nutzbar.

## **Für folgende Sender geeignet: DS12, DS14, DC14, DS16, DC16, DC16 II, DC24, DS24**

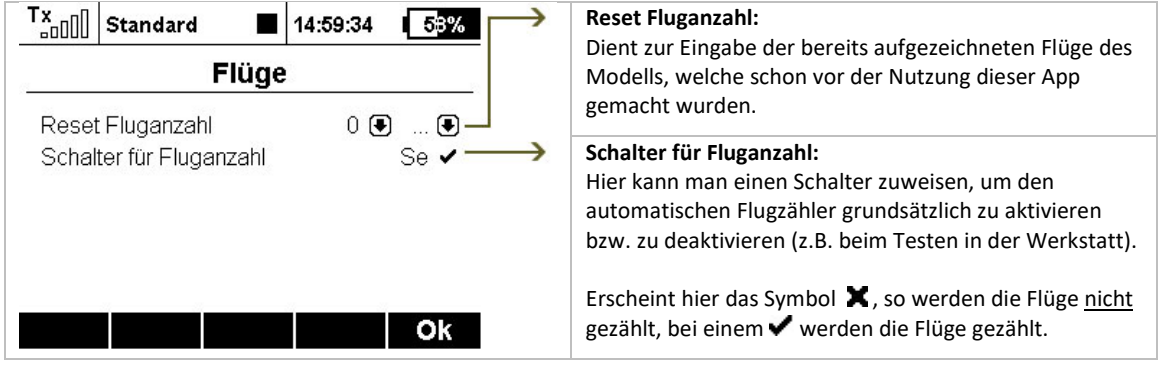

## **Reset Fluganzahl:**

Im linken Feld die gewünschte Zahl eingeben (von 0 bis 999999). Dies ist die Zahl an Flügen, welche mit dem Modell schon vor der Nutzung dieser App gemacht wurden.

Hat man sich also z.B. 55 Flüge notiert und möchte, dass der Flugzähler ab dem nächsten Flug bei 55 startet, so gibt man in dieses Feld 55 ein.

Rechts von diesem Feld muss nun ein Schalter zugewiesen werden, mit welchem man nun diese Zahl an die App "übergibt". Nachdem dieser Schalter zugewiesen wurde muss er mindestens einmal betätigt werden, damit die Zahl an die App übergeben und gespeichert wird.

Nun kann man den zugewiesenen Schalter wieder löschen und im linken Feld die Zahl auf 0 stellen, um ein versehentliches Zurücksetzen des Flugzählers auf 55 bzw. 0 zu vermeiden.

**INFO:** *Der automatische Flugzähler wird über das Antennensignal des Jeti-Empfängers (nach 1. Minute) ausgelöst. Verwendet man im Modell anstelle eines Jeti-Empfängers einen Empfänger eines Drittherstellers (z.B. Spektrum), welcher direkt über das PPM-Signal des Jeti-Senders (interne PPM-Buchse bzw. PPM-Jack) angesteuert wird, so kann die Fernsteuerung diesen Empfänger nicht erkennen. Folge dessen wird auch kein Flug gezählt.*

**TIPP:** *Sollen auch die Flüge mit diesen Modellen automatisch gezählt werden, so kann man z.B. als Empfänger einen Rsat2 oder anderen Jeti-Empfänger nutzen, welcher das PPM-Signal ausgibt. Das PPM-Signal des Jeti-Empfängers speist man nun in das Sendemodul des Drittherstellers (z.B. Spektrum) ein. Somit erhält der Jeti-Sender ein gültiges Empfängersignal des Jeti-Empfängers und der Flug wird automatisch gezählt.*

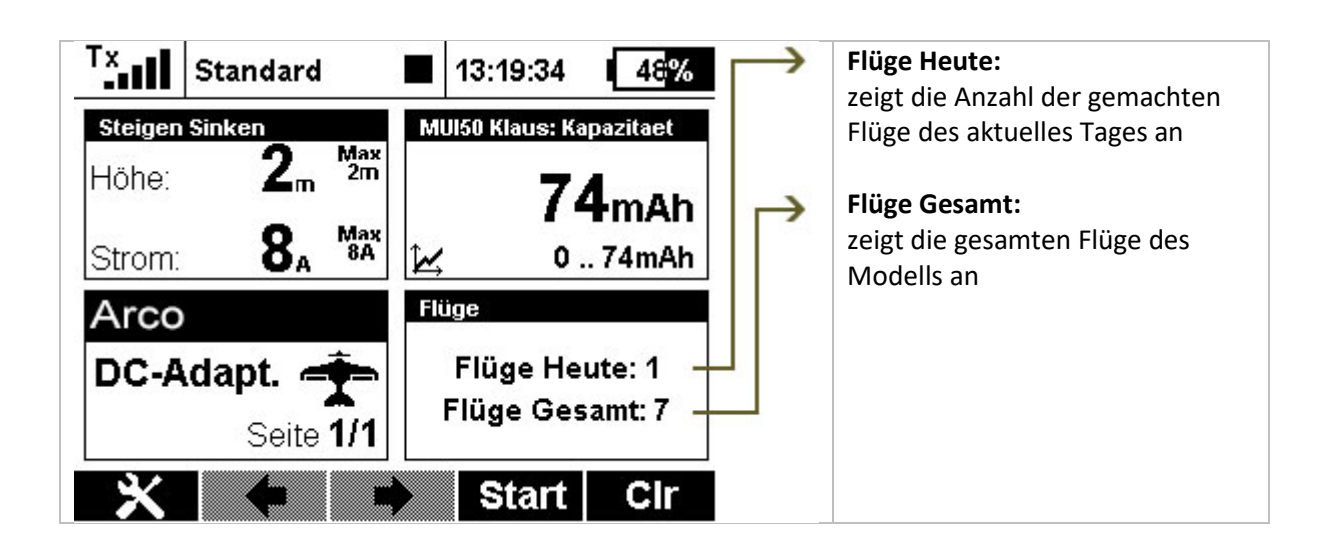

## **Haftungsausschluss**

So, und nun wünsche ich Euch viel Spaß mit der LUA App. Änderungswünsche, sachliche Kritik und gerne auch ein Lob könnt ihr im [JETI Forum](https://www.jetiforum.de/) anbringen. Dort findest Du mich als "Thorn".

Auch wenn ich mir sicher bin, dass ihr verantwortungsvoll mit der App und den Möglichkeiten des Senders umgehen werdet, möchte ich darauf hinweisen, dass ich für die App und deren Nutzung keine Haftung und auch keine Garantie übernehme. Solltet ihr nicht damit einverstanden sein, so seht bitte von der Installation und der Nutzung meiner App ab.